## **Searching for Safety Data Sheets**

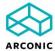

- 1. Click the SDS Search Link from our webpage.
- 2. Type the name of the product in the "Material" search field.

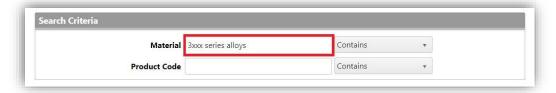

## OR

Type the Arconic SDS number in the "Product Code" search field.

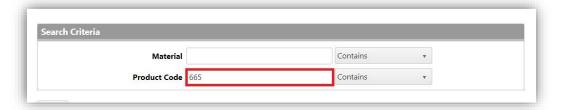

- 3. Click the "Search" button.
- 4. Locate the document for the country/language that you need.

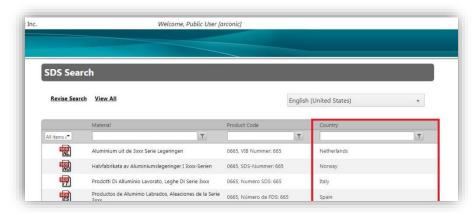

5. Click on the PDF icon for the document that you need to open it.

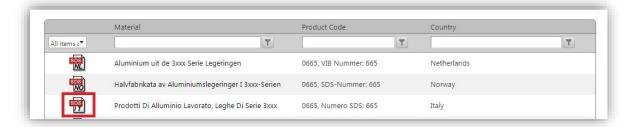

6. Use the icons at the top of the page to download or print the SDS.

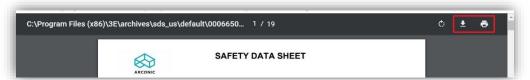

If you are unable to locate an SDS using the above procedure, please send an email to SDSInfo@arconic.com with the Material Name or SDS number you are seeking.